## **INSTITUTO FEDERAL DE EDUCAÇÃO, CIÊNCIA E TECNOLOGIA DO SUL DE MINAS GERAIS – CAMPUS MUZAMBINHO Curso Superior de Tecnologia em Cafeicultura**

## **RODRIGO ELIAS BATISTA ALMEIDA DIAS**

# **DESENVOLVIMENTO DE SOFTWARE DE INTERPRETAÇÃO DE ANÁLISE DE SOLO E RECOMENDAÇÃO DE CORRETIVOS E FERTILIZANTES PARA O CAFEEIRO**

# **DESENVOLVIMENTO DE SOFTWARE DE INTERPRETAÇÃO E ANÁLISE DE SOLO E RECOMENDAÇÃO DE CORRETIVOS E FERTILIZANTES PARA O CAFEEIRO**

Trabalho de Conclusão de Curso apresentado ao Instituto Federal de Educação, Ciência e Tecnologia do sul de Minas, como parte da exigência do Curso Superior de Tecnologia em Cafeicultura para a obtenção do grau de Tecnólogo em Cafeicultura.

Orientador: Prof. Dr. Felipe Campos Figueiredo

**Muzambinho – MG 2009**

## **COMISSÃO EXAMINADORA**

\_\_\_\_\_\_\_\_\_\_\_\_\_\_\_\_\_\_\_\_\_\_\_\_\_\_\_\_\_\_\_\_\_\_

\_\_\_\_\_\_\_\_\_\_\_\_\_\_\_\_\_\_\_\_\_\_\_\_\_\_\_\_\_\_\_\_\_\_

\_\_\_\_\_\_\_\_\_\_\_\_\_\_\_\_\_\_\_\_\_\_\_\_\_\_\_\_\_\_\_\_\_\_

Muzambinho, 17 de Dezembro de 2009.

## **AGRADECIMENTOS**

A Deus.

Aos meus pais.

Ao Prof. Felipe Campos Figueiredo, que foi o meu orientador.

Ao Prof. Rodrigo César Evangelista.

Ao Instituto Federal de Educação, Ciência e Tecnologia Sul de Minas – Muzambinho pelo apoio e disponibilidade da biblioteca.

Aos colegas que me ajudaram com o trabalho e durante todo o curso.

DIAS, Rodrigo Elias Batista Almeida. **Desenvolvimento de Software de interpretação e análise de solo e recomendação de corretivos e fertilizantes para o cafeeiro**. 2009. 30p Trabalho de conclusão de curso (Curso Superior de Tecnologia em Cafeicultura) - Instituto Federal de Educação, Ciência e Tecnologia Sul de Minas - Campus Muzambinho, Muzambinho, 2009.

#### **RESUMO**

Atualmente a cafeicultura vem se tecnificando e exigindo ferramentas que dêem suporte a esta evolução. A informática pode ser uma aliada através de programas capazes de agilizar o processo de interpretação das análises de solo e recomendação de corretivos e fertilizantes. Deste modo, o trabalho teve o objetivo de desenvolver um programa utilizando o Microsoft Excel®. O programa foi constituído de planilhas de entrada, com dados da propriedade e da lavoura; padrões de referência modificáveis pelo usuário e planilha relatório onde são apresentados os resultados da interpretação e recomendação corretivos e fertilizantes com base na 5ª Aproximação. A primeira fase de testes do software acontecerá na Associação de Produtores: União dos Pequenos Produtores do Município de Santana da Vargem – MG (UNIPASV), onde será feito um levantamento da aceitação e funcionabilidade do software proposto, para futuros estudos e melhoramento.

**Palavras chave**: Adubação, Programa, Café, 5ª aproximação.

DIAS, Rodrigo Elias Batista Almeida. **Software development of soil analysis interpretation and correctives and fertilizing recommendation for coffee planting**. 2009. 30p. Work Completion course. Federal Institute of Education, Science And Technology of Minas Gerais Southern - Campus Muzambinho, Muzambinho, 2009.

### **ABSTRACT**

Actuality the coffee growing comes if improve and demanding tools that give support this evolution. The computer science can be an allied through programs capable to activate the process of soil analyses interpretation and lime and fertilizers recommendation. This way, the work had the objective of developing a program using Microsoft Excel<sup>®</sup>. The program was constituted of entrance spreadsheets, with property data and farming; reference patterns modified for user and spreadsheet report where the interpretation and recommendation results lime and fertilizers are presented according the  $5<sup>th</sup>$  approximation. The first phase of software tests will happen in Producing Association: Small Producing Union of Santana da Vargem district – MG (UNIPASV), where will be made a rising of acceptance and functionality the proposed software, for futures studies and improvement.

**Keywords: Fertilization, Software, Coffee, 5<sup>th</sup> approximation** 

## **SUMÁRIO**

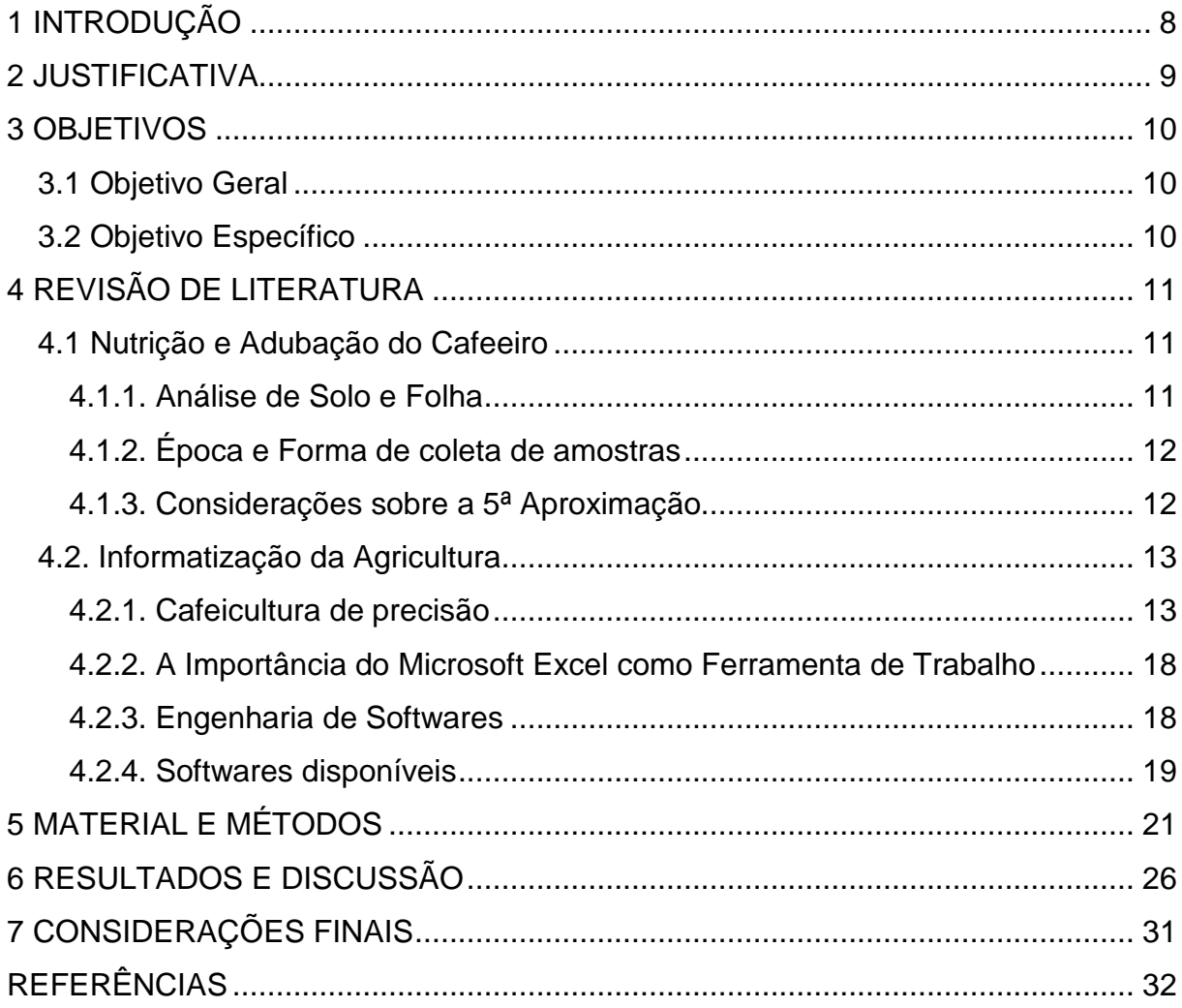

## **1 INTRODUÇÃO**

A economia brasileira tem a cafeicultura como uma cultura de grande importância por ser uma das principais atividades agrícolas de Minas Gerais. Embora com a maior área cultivada (750 mil ha) e a maior produção (13,9 milhões de sacas de café beneficiado), grande parte das lavouras cafeeiras do Estado possui baixa produtividade (menos de 900 kg/ha/ano de café beneficiado), principalmente pela falta de informações sobre manejo nutricional da cultura (MARTINEZ, 2009).

O monitoramento nutricional de cafezais utilizando dados da análise química das folhas vem se transformando numa prática essencial para recomendações de adubações equilibradas e economicamente viáveis. Esses critérios para avaliação do estado nutricional do cafeeiro baseiam-se nos conceitos de nível crítico e de faixas de concentração, caracterizados pela independência dos nutrientes, ou seja, o teor de um nutriente não afeta o diagnóstico dos demais. Por outro lado eles têm a deficiência de não identificar quais nutrientes são mais limitantes da produtividade do cafeeiro. Sabe-se que a nutrição adequada é um dos pré-requisitos para que o cafeeiro atinja produtividade elevada.

Dentro desse contexto, este trabalho traz uma proposta de incorporação do EXCEL® como ferramenta computacional didática, para criação do software e facilitar a implementação da metodologia indicada a seguir.

## **2 JUSTIFICATIVA**

A interpretação dos resultados da análise de solo é primordial para recomendação de corretivos e fertilizantes e geralmente são muito lentas, devido a grande dificuldade e grande quantidade de análises a serem feitas por poucos profissionais que trabalham em associações de cafeicultores.

### **3 OBJETIVOS**

#### **3.1 Objetivo Geral**

Desenvolver uma planilha no Microsoft EXCEL®, capaz de agilizar e facilitar o trabalho de compreensão e interpretação das análises de solo, de forma ágil e gráfica, para facilitar o trabalho dos profissionais da cafeicultura.

#### **3.2 Objetivo Específico**

Implantar o programa na associação de produtores da União dos Pequenos Produtores Município de Santana da Vargem – MG (UNIPASV).

### **4 REVISÃO DE LITERATURA**

#### **4.1 Nutrição e Adubação do Cafeeiro**

#### **4.1.1. Análise de Solo e Folha**

A produtividade do cafeeiro, a condução desta cultura deve priorizar o manejo adequado do solo, visando a sua conservação. A transferência de tecnologias de produção de áreas tradicionais para condições novas de solo e clima vem trazendo respostas rápidas e rentáveis, porém o estudo sobre os efeitos desses sistemas de manejo deve ser direcionado no sentido de manutenção e melhoria da qualidade dos solos (COSTA, OLSZEVSKI, MÔNACO, 2003). Devido ao alto custo de produção, o cafeicultor não está conseguindo obter lucro com a sua produção. Parte deste alto custo pode ser a baixa eficiência da adubação, muitas vezes sendo feita em excesso ou até mesmo em deficiência, tendo como causa uma amostragem inadequada ou até mesmo a uma interpretação errônea da análise.

Segundo a Procafé (2009), a Análises de solos e folhas bem feitas asseguram ao agricultor diagnósticos corretos e recomendações mais racionais, que permitem escolher as doses e tipos de calcário e fertilizantes sob medida para sua lavoura. Os solos não são todos iguais, o que resulta em diferentes níveis de produtividade. Para conseguir o máximo de lucro, o agricultor precisa conhecer a fertilidade do seu solo, o que só é possível pela análise química deste.

Com a análise de solo o produtor sabe como está a fertilidade do solo e obtém indicações corretas sobre o tipo e a quantidade de calcário e adubo a ser aplicado na lavoura. Posteriormente com a análise de folha consegue informações sobre o estado nutricional da cultura, verificando se o adubo aplicado supriu as necessidades da planta (PROCAFÉ, 2009).

#### **4.1.2. Época e Forma de coleta de amostras**

A amostragem do solo é a primeira e principal etapa de um programa de avaliação da fertilidade do solo, obedecendo os critérios técnicos. De acordo com Lima, Serrat, Squiba (2009) ela consiste em uma pequena porção de terra capaz de representar o solo em uma análise química e física. Como esta porção é pequena em relação à quantidade de solo que irá representar, deve-se tomar todo cuidado na retirada dessa amostra. Com a amostragem, feita de maneira técnica, pretende-se chegar a uma cópia fiel do terreno que queremos analisar. Segundo a PROCAFÉ (2009) deve-se coletar o solo na projeção da saia, de ambos os lados da rua, com um mínimo de 20 sub-amostras por gleba, para que a área amostrada seja representativa, quanto ao solo, idade, variedade e espaçamento da cultura.

Antes da implantação da lavoura, efetuar amostragem de 0 a 20 cm e outra, de 20 a 40 cm, na mesma perfuração permitindo a orientação sobre a necessidade de um manejo diferenciado de correção. Indispensável ao sucesso na formação da lavoura (PROCAFÉ, 2009).

Em lavoura implantadas, deve-se efetuar a amostragem a uma profundidade de 0 a 20 cm, antes da arruação, caso este tipo de trato cultural ainda seja utilizado, obedecendo um intervalo mínimo de 60 dias da última adubação potássica (maio a agosto). Periodicamente, a cada dois anos é aconselhável realizar amostragens também de 20 a 40 cm de profundidade, na faixa adubada no mesmo local das amostras de 0 a 20 cm, para avaliar a movimentação de nutrientes no solo, com reflexos no desenvolvimento do sistema radicular.

#### **4.1.3. Considerações sobre a 5ª Aproximação**

A 5ª aproximação, preparada pela Comissão de Fertilidade do Solo do Estado de Minas Gerais, envolvendo Professores, Pesquisadores e Extensionistas (UFV, UFLA, UFU, EMBRAPA, EPAMIG e EMATER). Assegura conceitos e métodos que, por sua adaptação para condições específicas de cada local e empreendimento, possibilita chegar a recomendações mais confiáveis e mais rentáveis (RIBEIRO; GUIMARÃES; ALVAREZ, 1999).

As tabelas de 1 a 7 classificam os nutrientes quanto a sua disponibilidade conforme a 5ª aproximação (RIBEIRO; GUIMARÃES; ALVAREZ, 1999).

#### **4.2. Informatização da Agricultura**

#### **4.2.1. Cafeicultura de precisão**

Computadores, satélites, celulares, a sociedade da informação anda a toda velocidade, engana-se quem ainda pensa que, no campo, tudo acontece em ritmo diferente, se antes, os agricultores plantavam cada semente com as próprias mãos, hoje contam com ferramentas poderosas para aumentar a produção (BASF, 2008) e de instituições de ensino para a difusão de tecnologias.

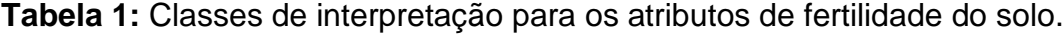

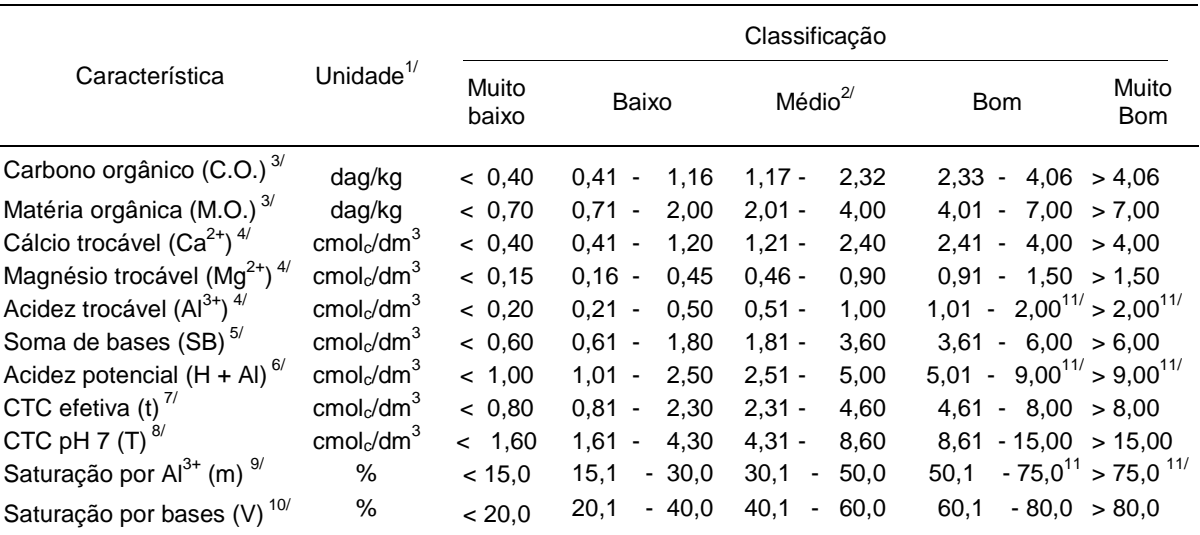

 $\frac{\pi}{2}$ dag/kg = % (m/m); cmolc/dm<sup>3</sup> = meq/100 cm<sup>3</sup>.  $\frac{20}{\pi}$  limite superior desta classe indica o nível crítico.  $\frac{30}{\pi}$ Método Walkley & Black; M.O. = 1,724 x C.O.  $^{4}$  Método KCI 1 mol/L. 5/ SB = Ca<sup>2+</sup> + Mg<sup>2+</sup> + K<sup>+</sup> + Na<sup>+</sup>. <sup>6/</sup> H + Al, Método Ca(OAc)<sub>2</sub> 0,5 mol/L, pH 7.  $^{\prime\prime}$  t = SB + Al<sup>3+</sup>.  $^{\&}$  T = SB + (H + Al).  $^{\circ\prime}$  m = 100 Al<sup>3+</sup>/t.  $^{10\prime}$  V = 100 SB/T.  $^{11\prime}$  A interpretação destas características, nestas classes, deve ser alta e muito alta em lugar de bom e muito bom.

Fonte: (Ribeiro; Guimarães; Alvarez, 1999)

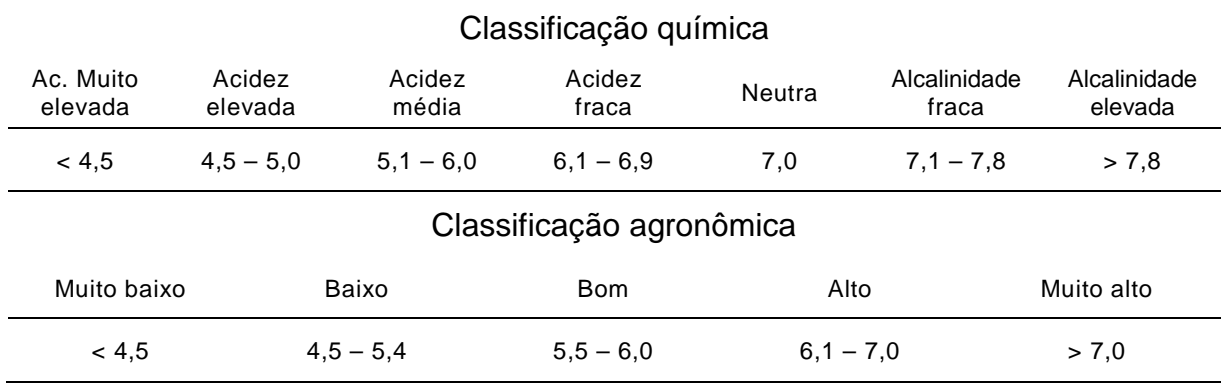

#### **Tabela 2:** Classes de interpretação para a acidez ativa do solo.

Fonte: (Ribeiro; Guimarães; Alvarez, 1999)

**Tabela 3:** Classes de interpretação da disponibilidade de Fósforo disponível e Potássio disponível no solo.

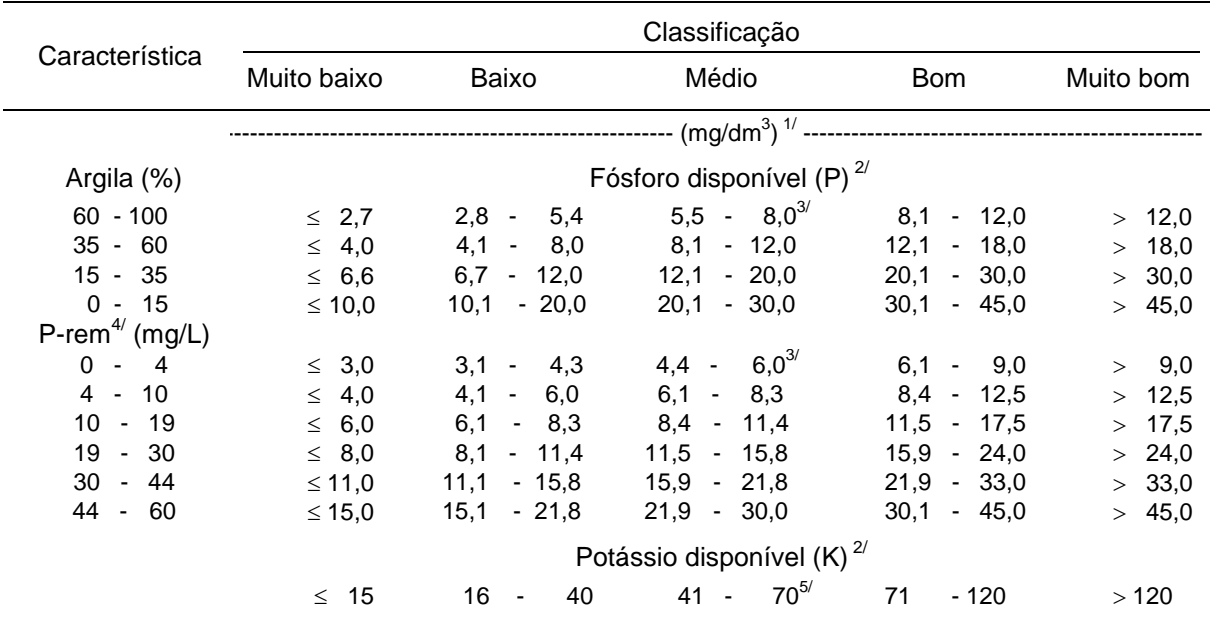

 $1/2$  mg/dm<sup>3</sup> = ppm (m/v). <sup>2/</sup> Método Mehlich-1. <sup>3/</sup> Nesta classe apresentam-se os níveis críticos de acordo com o teor de argila ou com o valor do fósforo remanescente.  $4/$  P-rem = Fósforo remanescente, concentração de fósforo da solução de equilíbrio após agitar durante 1 h a TFSA com solução de CaCl<sub>2</sub> 10 mmol/L, contendo 60 mg/L de P, na relação 1:10. <sup>5/</sup> O limite superior desta classe indica o nível crítico.

Fonte: (Ribeiro; Guimarães; Alvarez, 1999)

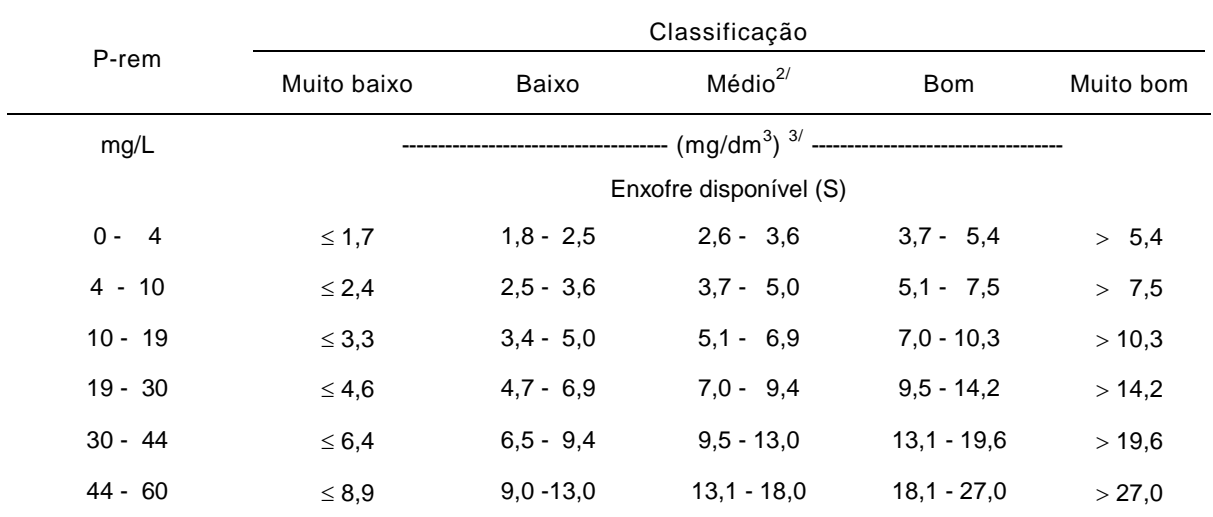

**Tabela 4:** Classes de interpretação da disponibilidade do Enxofre no solo de acordo com o P remanescente.

<sup>17</sup> Método Hoeft et al., 1973 (Ca(H<sub>2</sub>PO<sub>4</sub>)<sub>2</sub>, 500 mg/L de P, em HOAc 2 mol/L).<br><sup>2/</sup> Esta classe indica os níveis críticos de acordo com o valor de P-rem. <sup>3/</sup> mg/dm<sup>3</sup> = ppm (m/v). Fonte: (Ribeiro; Guimarães; Alvarez, 1999)

**Tabela 5:** Classes de interpretação da disponibilidade para os micronutrientes no solo.

|                                                               | Classificação                            |               |                                 |                                           |        |  |  |  |  |  |  |  |
|---------------------------------------------------------------|------------------------------------------|---------------|---------------------------------|-------------------------------------------|--------|--|--|--|--|--|--|--|
| Micronutriente                                                | Muito baixo                              | Baixo         | Médio <sup>1/</sup>             | <b>Bom</b>                                | Alto   |  |  |  |  |  |  |  |
|                                                               | $(mg/dm^3)^{2/}$ ----------------------- |               |                                 |                                           |        |  |  |  |  |  |  |  |
| Zinco disponível $(Zn)^{3/2}$                                 | $\leq 0.4$                               | $0.5 - 0.9$   | $1.0 - 1.5$                     | $1.6 - 2.2$                               | > 2.2  |  |  |  |  |  |  |  |
| Manganês disponível (Mn) <sup>3/</sup>                        | $\leq 2$                                 | $3 - 5$       | $6 - 8$                         | $9 - 12$                                  | >12    |  |  |  |  |  |  |  |
| Ferro disponível (Fe) <sup>3/</sup>                           | $\leq 8$                                 | $9 - 18$      | $-30$<br>19                     | 31<br>$-45$                               | > 45   |  |  |  |  |  |  |  |
| Cobre disponível (Cu) <sup>3/</sup>                           | $\leq 0.3$                               | $0.4 - 0.7$   | $0.8 - 1.2$                     | $1.3 - 1.8$                               | > 1,8  |  |  |  |  |  |  |  |
| Boro disponível (B) <sup>4/</sup><br>$\overline{\phantom{0}}$ | $\leq 0.15$                              | $0.16 - 0.35$ | $0.36 - 0.60$<br>$\overline{a}$ | $0.61 - 0.90$<br>$\overline{\phantom{a}}$ | > 0.90 |  |  |  |  |  |  |  |

 $\frac{17}{3}$ O limite superior<sub>4</sub>, desta classe indica o nível crítico. <sup>2/</sup> mg/dm<sup>3</sup> = ppm (m/v).<br><sup>3/</sup> Método Mehlich-1. Método água quente.

Fonte: (Ribeiro; Guimarães; Alvarez, 1999)

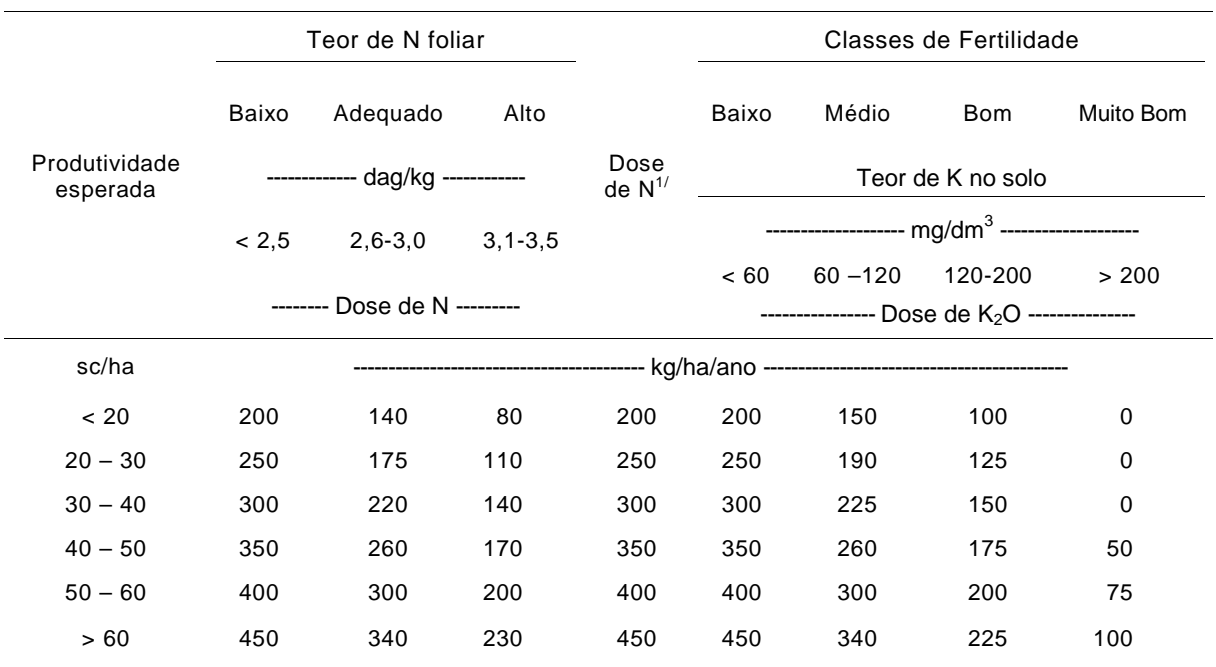

### **Tabela 6:** Padrões referenciais médios para avaliação de Nitrogênio e Potássio.

1/ Doses preestabelecidas de nitrogênio, quando não se realizou análise foliar. Fonte: (Ribeiro; Guimarães; Alvarez, 1999)

**Tabela 7:** Classes de interpretação da disponibilidade para o fósforo de acordo com o teor de argila do solo ou do valor de fósforo remanescente (P-rem) para o cafeeiro.

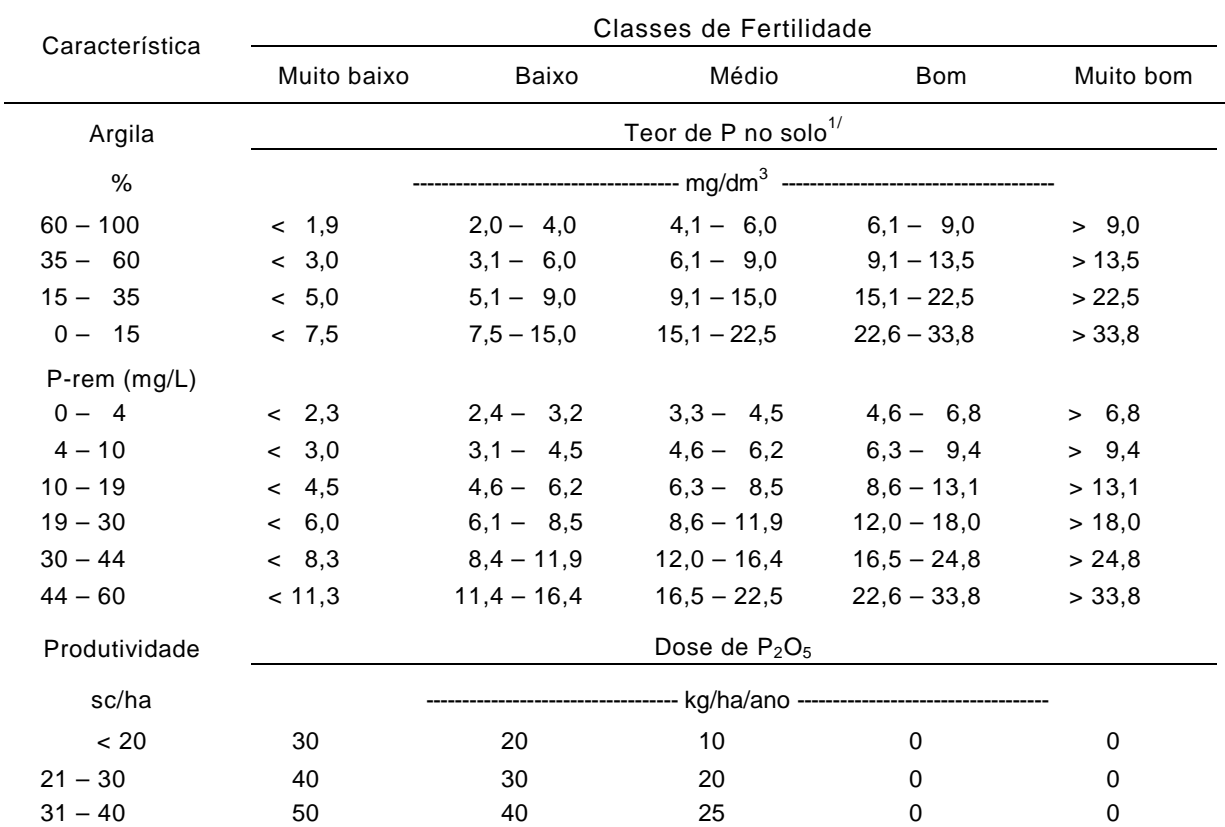

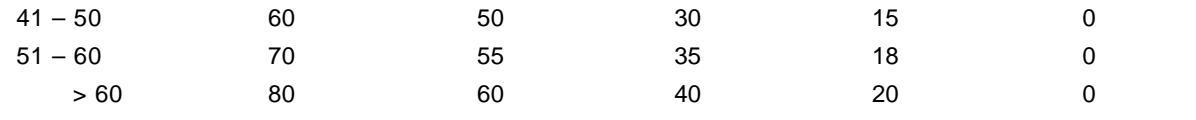

**1/ Valores superiores em três vezes os níveis de fósforo apresentados no Quadro 5.3 do Cap. 5.** Fonte: (Ribeiro; Guimarães; Alvarez, 1999)

Segundo Saueressig (2008) o uso da tecnologia é decisivo no momento de decidir o quanto e como fazer. Numa análise geral, os equipamentos usados hoje possibilitam menos operações, e conseqüentemente, custos inferiores nessa etapa do processo produtivo, ficando cada vez mais amarrada a cafeicultura com a tecnologia.

O café é uma cultura em que a agricultura de precisão pode trazer grandes benefícios para o produtor. Essa afirmação se baseia nos seguintes fatos:

1) O café é uma cultura que apresenta uma elevada receita por unidade de área quando comparada com as culturas anuais como milho, soja, feijão dentre outras.

2) O café tem seu preço associado à qualidade do produto, podendo a agricultura de precisão resultar na produção de um produto de melhor qualidade. Além do que, ao identificar variabilidade espacial na qualidade dos frutos, o produtor poderá realizar um tratamento diferenciado em talhões com potencial de produzir café de melhor qualidade;

3) Por ser uma cultura perene, é facilitado o trabalho de coleta e análise da variabilidade espacial do sistema de produção do café, georeferenciando as plantas uma única vez;

4) O café é tradicionalmente cultivado por talhões com áreas relativamente pequenas que geralmente podem ser tratados como zonas homogêneas para efeito de manejo (PINTO; QUEIROZ, 2005).

O café é um dos poucos produtos que é valorizado com base em parâmetros qualitativos. O aumento da produtividade e, principalmente, a melhoria da qualidade do café têm sido o alvo perseguido pelos produtores. Entretanto, ambas resultam da interação entre a cultura, meio ambiente e os tratos culturais. Dessa maneira, o mapeamento da qualidade pode auxiliar na identificação de áreas com potencial para a produção de frutos com melhor qualidade, e até mesmo no entendimento dos fatores inerentes à mesma (ALVES, 2005).

Visando ao melhor aproveitamento dos recursos agrícolas, muitos trabalhos sobre manejo localizado de culturas estão sendo desenvolvidos, especialmente em relação à aplicação de nutrientes no solo (WEIRICH NETO et al., 2006).

Segundo MULLA et al. (1992), diferentemente da aplicação uniforme de fertilizantes e corretivos, que pode resultar em áreas com aplicações abaixo ou acima da dose necessária, a aplicação a taxas variáveis possibilita maior eficiência do uso de nutrientes com simultânea redução do potencial para poluição ambiental.

#### **4.2.2. A Importância do Microsoft Excel como Ferramenta de Trabalho**

A planilha eletrônica consiste em uma poderosa ferramenta de apoio à gestão e ao processo de tomada de decisão, dentro de uma empresa ou na vida particular, normalmente utilizada para elaboração de tabelas, planilhas em geral, bem como atribuição de fórmulas em busca de resultados rápidos e precisos. Uma planilha eletrônica substitui naturalmente o processo manual ou mecânico de escrituração e cálculos. Como descrito por Lima et al (2009) o EXCEL® é ferramenta computacional de apoio ao desenvolvimento do sistemas, visando a redução do esforço/tempo desprendido em cálculos, como os que envolvem as análises de solo.

A utilização do EXCEL® permite uma melhor exploração de um maior número de análises para o software em questão, proporcionando eficiência no trabalho do técnico, que trabalha com um elevado número de amostras, de forma que este possa optar pela melhor solução, o mais rápido possível.

#### **4.2.3. Engenharia de Softwares**

Conforme uma publicação do Software Productivity Consortium Inc. (S.P.C.I.), "*Os requisitos definem o problema. Eles lhe dizem o que o software deverá fazer. Os demais passos do processo tradicional de desenvolvimento de software criam a solução"* (SPCI,1996).

Segundo o S.P.C.I, 1996, "o impacto, se você não identificar um erro na fase de análise de requisitos e projeto do software, será de um custo 4x maior para eliminar esse erro na fase de testes e 100x maior para eliminá-lo na fase de manutenção do software".

Engenharia de requisitos de software é a disciplina usada para capturar correta e completamente os requisitos de software e expectativas dos usuários do software e as técnicas e disciplinas da engenharia de requisitos de software têm como objetivo a elicitação de requisitos do macrossistema para (BREITMAN,1998).

#### **4.2.4. Softwares disponíveis**

Foi lançado recentemente pela Embrapa Informática Agropecuária em Campinas - SP, o Portal da Tecnologia da Informação para o Agronegócio, que reúne informações sobre o mercado de softwares agropecuários (Revista Cafeicultura, 2009).

Segundo SW AGRO (2009) os objetivos do site são, de identificar as empresas e institutos de pesquisa que desenvolvem softwares, disponíveis para o agronegócio e leva-los até os usuários, levantar junto a eles suas demandas e para quais áreas e contribuir para a evolução e/ou readaptação de softwares para o setor.

Como exemplo deste conteúdo do site foi feito um apanhado geral dos programas correlacionados com a área de Adubação da Cafeicultura como mostra a tabela 8.

| Boletim Técnico 100  | para microcomputadores que tem como<br>Sistema<br>objetivo elaborar, com segurança e eficiência,<br>recomendações agronômicas para correção do solo. |  |  |  |  |  |  |  |
|----------------------|----------------------------------------------------------------------------------------------------|--|--|--|--|--|--|--|
|                      |                                                                                                    |  |  |  |  |  |  |  |
| CliqSolo 5           | CliqSolo 5 é um aplicativo desenvolvido<br>O.                                                                                                    |  |  |  |  |  |  |  |
|                      | especialmente para profissionais da Agronomia que                                                                                                    |  |  |  |  |  |  |  |
|                      | trabalham com o manejo da fertilidade do solo.                                                                                                    |  |  |  |  |  |  |  |
|                      |                                                                                                    |  |  |  |  |  |  |  |
| <b>FERTFOLIAR</b>    | Sistema de avaliação nutricional foliar, para frutas,                                                                                                |  |  |  |  |  |  |  |
|                      | grãos e silvicultura, análise foliar, recomendações de                                                                                               |  |  |  |  |  |  |  |
|                      | adubação foliar e solo.                                                                                                    |  |  |  |  |  |  |  |
|                      |                                                                                                    |  |  |  |  |  |  |  |
| <b>FERTIRRIGAÇÃO</b> | Sistema de cálculo e recomendação de adubação por                                                                                                    |  |  |  |  |  |  |  |
|                      | fertirrigação, recomendação de adubo via irrigação,                                                                                                  |  |  |  |  |  |  |  |
|                      |                                                                                                    |  |  |  |  |  |  |  |
|                      | controla salinidade da água.                                                                                                    |  |  |  |  |  |  |  |
| FertiSolve           | FertiSolve é um software<br>otimização<br>para a<br>da                                                                                               |  |  |  |  |  |  |  |
|                      | utilização de fertilizantes.                                                                                                    |  |  |  |  |  |  |  |
|                      |                                                                                                    |  |  |  |  |  |  |  |
| <b>FERTSOLO</b>      | Software de recomendação e cálculo de adubação e                                                                                                    |  |  |  |  |  |  |  |
|                      |                                                                                                    |  |  |  |  |  |  |  |

**Tabela 8.** Softwares disponíveis por empresas Privadas

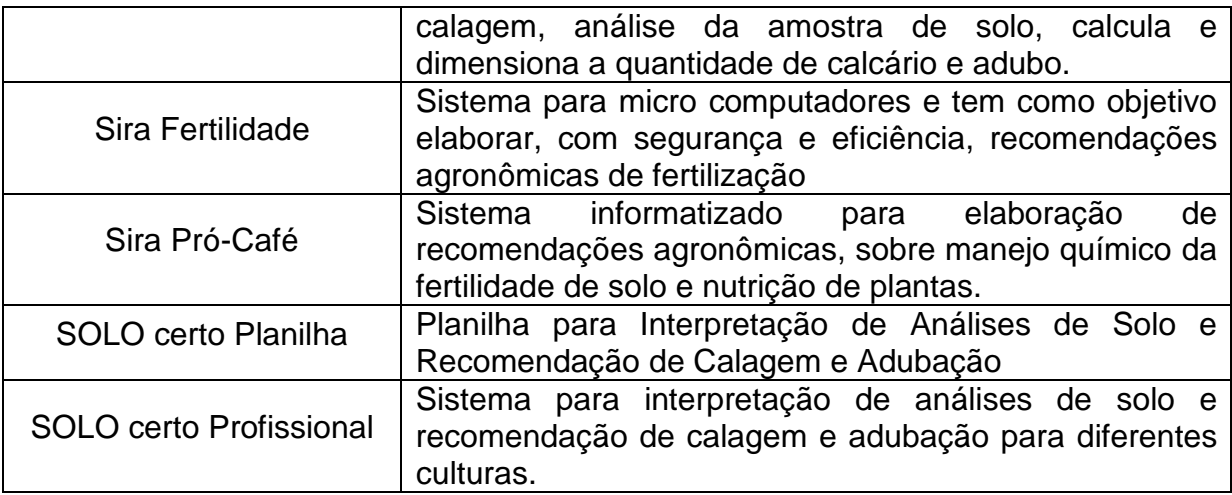

Fonte: SWAgro

#### **5 MATERIAL E MÉTODOS**

O desenvolvimento deste projeto foi realizado com base em interpretações feitas na 5ª aproximação ao longo da disciplina de Nutrição Mineral do Cafeeiro, do curso Superior de Tecnologia em Cafeicultura do Instituto Federal de Educação, Ciências e Tecnologia Sul de Minas, Campus Muzambinho.

Para a execução do projeto dividiu-se a elaboração em treze etapas seqüenciais que serão apresentadas a seguir.

A primeira etapa foi a escolha do aplicativo, onde se optou pelo Microsoft Excel, devido sua capacidade de trabalhar com operações numéricas, e ser possível modelar os dados através de suas funções, e também pelo EXCEL® ser um programa da Microsoft que acompanha o Windows, que é muito difundido em todos os computadores, tornando assim o Software mais acessível a todos os usuários.

A segunda etapa foi a escolha e estudo de quais dados seriam necessários que se obtivessem do produtor para diferenciar as amostras, NOME DO PRODUTOR, NOME DA PROPREIEDADE, TALHÃO, DATA DA RECOMENDAÇÃO, SAFRA/ANO, CULTIVAR, IDADE, ÁREA DO TALHÃO, ESPAÇAMENTO, NÚMERO DE PLANTAS, PREVISÃO DE COLHEITA, CAMADA AMOSTRADA, NÚMERO DE ADUBAÇÕES e foi então formatada no programa de maneira a ficar com uma boa estética.

A terceira etapa foi formatar estéticamente de forma a acompanhar os resultados da análise a planilha de entrada dos dados de macronutrientes, micronutrientes e atributos do solo.

A quarta etapa foi destinada às simplificações das tabelas e montagem de fórmulas integradas pelo EXCEL® com a função lógica "SE" para verificar a textura do solo em "ARENOSO", "TEXTURA MÉDIA" e "ARGILOSO", de acordo com a Tabela 9.

**Tabela 9**: Classificação textural com base nos teores de argila do solo.

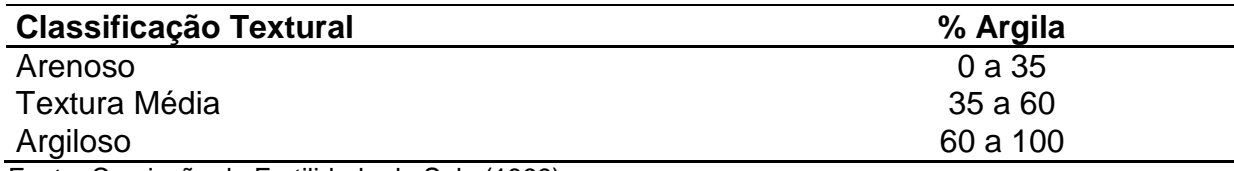

Fonte: Comissão de Fertilidade do Solo (1999)

A quinta etapa foi simplificar as tabelas de atributos e nutrientes da 5ª aproximação. Resumindo os níveis que são "Muito baixo", "Baixo", "Médio", "Bom" e "Muito bom". Em "Baixo" e "Alto", como mostram as tabelas 10, 11, 12 e 13.

A sexta etapa foi o lançamento dos dados das tabelas de atributos simplificadas no passo anterior, no EXCEL<sup>®</sup> foi feita a montagem das fórmulas, com a utilização da Função Lógica "SE" do Microsoft EXCEL®, para que pudesse analisar os dados e retornar os valores como "BAIXO", "ADEQUADO" e "ALTO". Também foi utilizada a "Formatação Condicional" do Microsoft EXCEL® para demonstrar graficamente em forma de cores os resultados, sendo "vermelho" para valores baixos, "verde" para valores adequados e "azul" para valores altos.

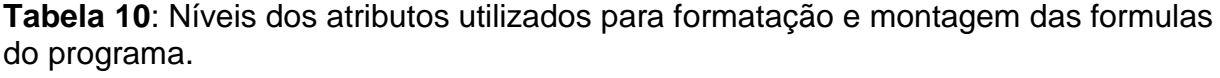

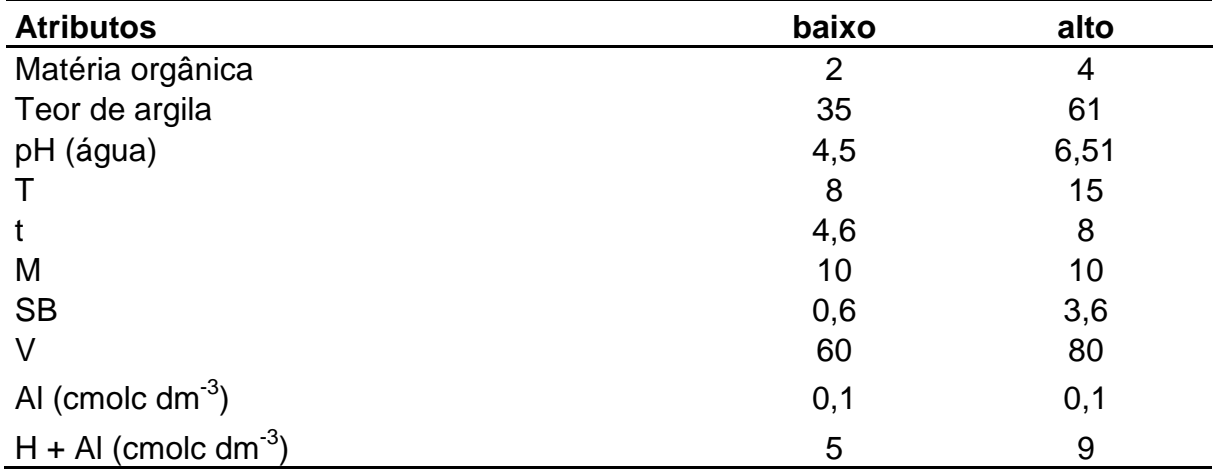

Fonte: Adaptado de Comissão de Fertilidade do Solo (1999)

**Tabela 11**: Níveis dos micronutrientes utilizados para formatação e montagem das formulas do programa.

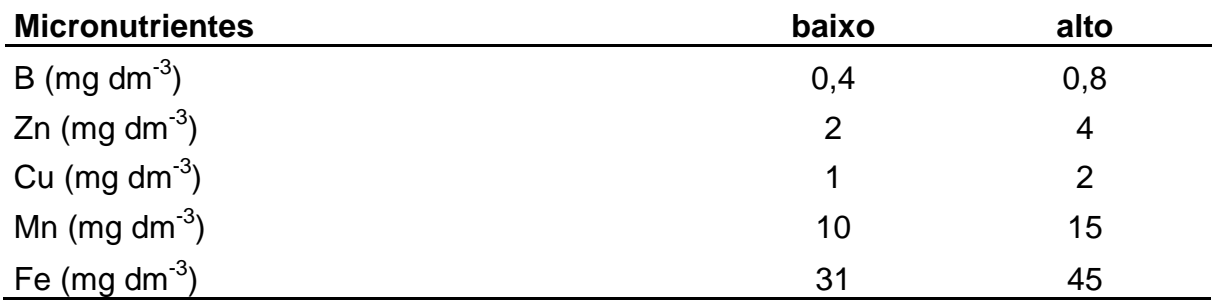

Fonte: Adaptado de Comissão de Fertilidade do Solo (1999)

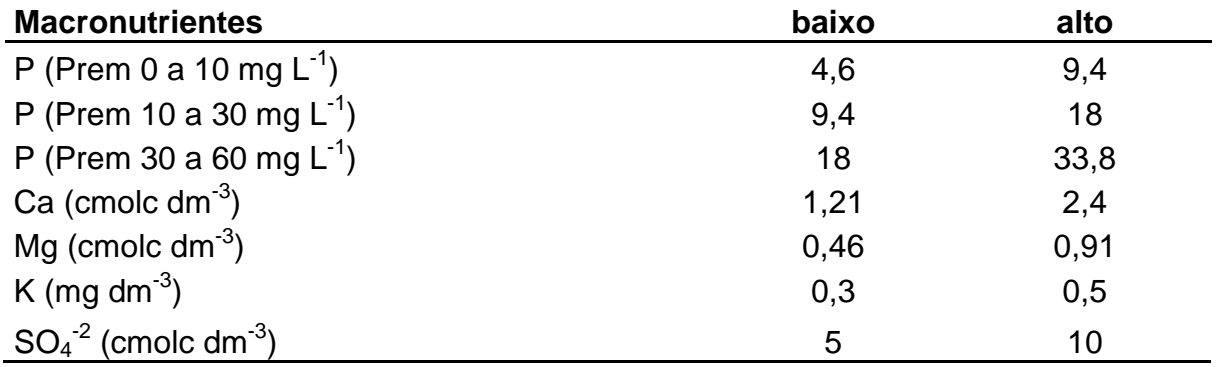

**Tabela 12**: Níveis dos macronutrientes utilizados para formatação e montagem das formulas do programa.

Fonte: Adaptado de Comissão de Fertilidade do Solo (1999)

**Tabela 13**: Níveis dos elementos de acordo com o valor da CTC, que foram utilizados para formatação e montagem das formulas do programa.

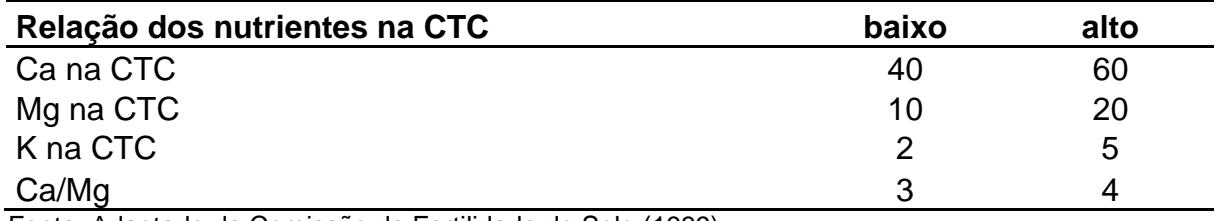

Fonte: Adaptado de Comissão de Fertilidade do Solo (1999)

A sétima etapa constou de relativar os teores dos atributos de fertilidade. Para isto, o valor do teor dividindo pelo valor máximo do adequado multiplicando por cem para resultar num valor porcentual. A relativização foi necessária para montar os fertigramas onde todos estão numa mesma escala.

A oitava etapa foi inserir gráfico de radar do Microsoft EXCEL® com a utilização dos valores transformados em porcentagem no passo anterior, para representar em forma de Fertigrama que é uma forma mais fácil, para que o produtor rural possa entender o estado que se encontra o solo em cada talhão e assim facilitar ao profissional da área a convencer o produtor a tomar as medidas cabíveis para sua propriedade de acordo com os gráficos.

A nona etapa foi inserir a fórmula para a obtenção da quantidade de calagem dentro da planilha de modo que ela já aproveitasse os dados de outras células, chegando no resultado da quantidade de calcário necessária para a correção do solo, em quantidade por hectare, gramas por metro linear, foi feita a recomendação do tipo de calcário de acordo com a legislação vigente, com base na necessidade do solo e com o PRNT do calcário escolhido, obtendo a necessidade da calcário por talhão.

A décima etapa foi a elaboração de fórmulas com funções matemáticas, para calcular a necessidade de Macronutrientes. Para o "Nitrogênio" a necessidade foi extraída da tabela de recomendações de fertilizantes para cafeeiros em produção utilizando-se a Função Lógica "SE". Deste modo foi possível relacionar cada nível de produtividade com necessidade de "Nitrogênio". Para o Potássio foram feitos modelos matemáticos lineares relacionando produtividade dentro de cada nível de disponibilidade de "Potássio" (CFSMG, 1999) no solo gerando 5 modelos integrados posteriormente por uma função lógica "SE". A necessidade de "Fósforo" foi pela conversão das tabelas em modelos matemáticos que relacionaram dentro de cada nível de "P" remanescente a disponibilidade de "P", a produtividade esperada e a recomendação da adubação em modelos tridimensionais. Os modelos foram ajustados e testados pelo programa SIGMAPLOT  $9.0^\circ$  que posteriormente foram integrados pela função lógica "SE" do Microsoft EXCEL®. Para os Micronutrientes foram realizadas as recomendações relacionando os teores e necessidades pela função lógica "SE" seguindo os critérios da CFSEMG (1999).

A décima primeira etapa foi criada uma planilha de opções de formulações de necessidade de N,P,K, por hectare, onde mais se encaixa com necessidade do solo e calcular a quantidade necessária por hectare, talhão, por plantas e por metros lineares, com a utilização de fórmulas matemática e da função "SE". Depois da formulação escolhida, foi calculado a quantidade da formulação a aplicar na lavoura com base na necessidade de N.

A décima segunda etapa foi a elaboração de fórmulas no Microsoft EXCEL® para calcular a quantidade de sacos de adubos necessários pelo produtor para aplicação no seu talhão, depois se calculou a dose de adubo por planta, dividida pela quantidade de adubações informada na planilha de entrada de dados.

A décima terceira etapa foi a criação de lista inteligentes, com DROP DOW onde se permite fazer as escolhas dos micronutrientes, de forma que cada nutriente escolhido com a ajuda da função "SE", onde ele calculou a quantidade necessária de acordo com a análise.

A décima quarta etapa foi a criação de botões de ação do Microsoft EXCEL<sup>®</sup> com as funções de Macro, para facilitar a visualização e impressão da análise feita pelo programa, dando mais agilidade no programa, não sendo necessário que o operador do programa fique procurando nem uma função nas abas do Microsoft EXCEL®.

A décima quinta foi colocar comentários em todos os locais onde pudessem vir a deixar dúvidas para o usuário do programa, de forma a tornar este mais simples e auto explicativo.

A décima sexta etapa foi a criação de um campo com linha para a observação técnica, pois este programa precisa de um profissional da área para manuseá-lo e suas informações devem ser validadas a partir do parecer técnico e assinatura do responsável.

A décima sétima etapa foi a proteção dos dados e fórmulas com a função Proteger Planinha do Microsoft EXCEL®, para que o usuário não venha a alterar ou deletar algum dado essencial do programa, comprometendo assim a viabilidade eficácia do software. Onde foram protegidas todas as células do programa, exceto as células de entrada de dados.

## **6 RESULTADOS E DISCUSSÃO**

Na figura 1 é apresentada a interface de entrada de dados do programa, a qual o profissional técnico vai inserir os valores obtidos pela análise de solo, para que o Microsoft EXCEL® possa jogar os dados nas fórmulas preestabelecidas e através delas expressar os resultados de forma gráfica. Foi colocado os botões de ação "INTERPRETAÇÃO DE FERTIGRAMAS" e "PADRÕES DE REFERÊNCIA", para facilitar a navegação dentro do programa.

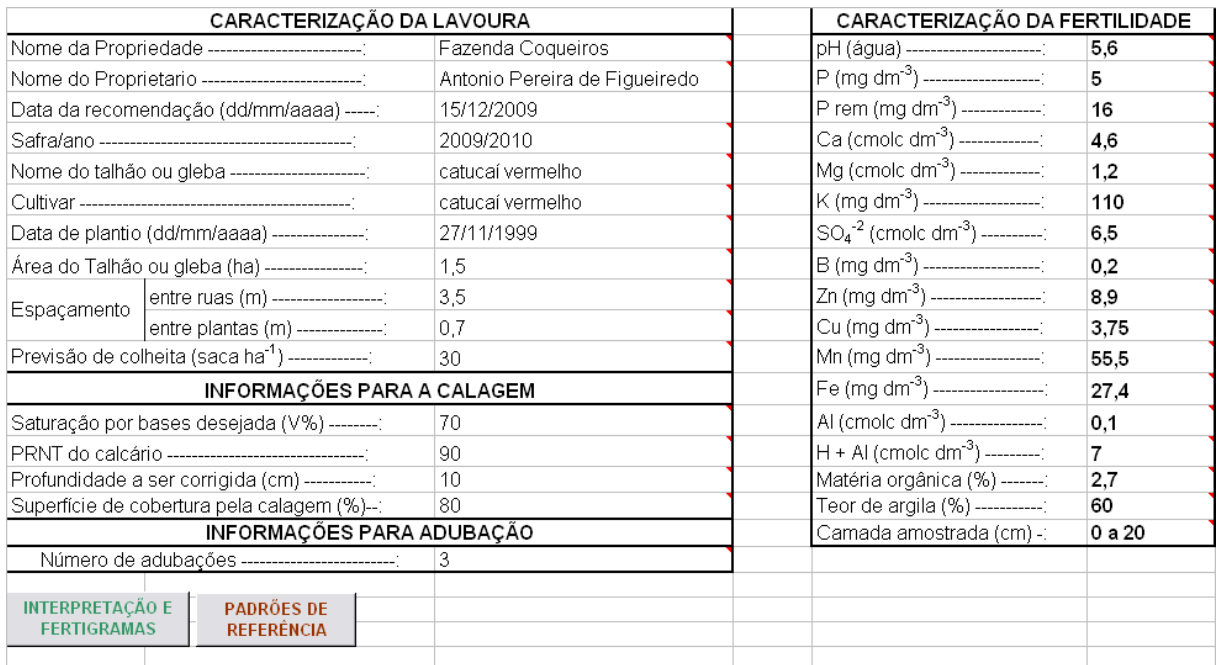

**Figura 1**: Interface de entrada de dados do programa na Figura 1 pode ser visualizada.

Na Figura 2 é apresentada a interface de "PADRÕES DE REFERÊNCIA" onde se encontram as tabelas utilizadas no software, para que o profissional técnico tenha acesso a elas e possa visualizar os teores utilizados como base pelos desenvolvedores do programa, e se necessário alterara-las para poder acertar algum teor pode ser diferente para determinada região.

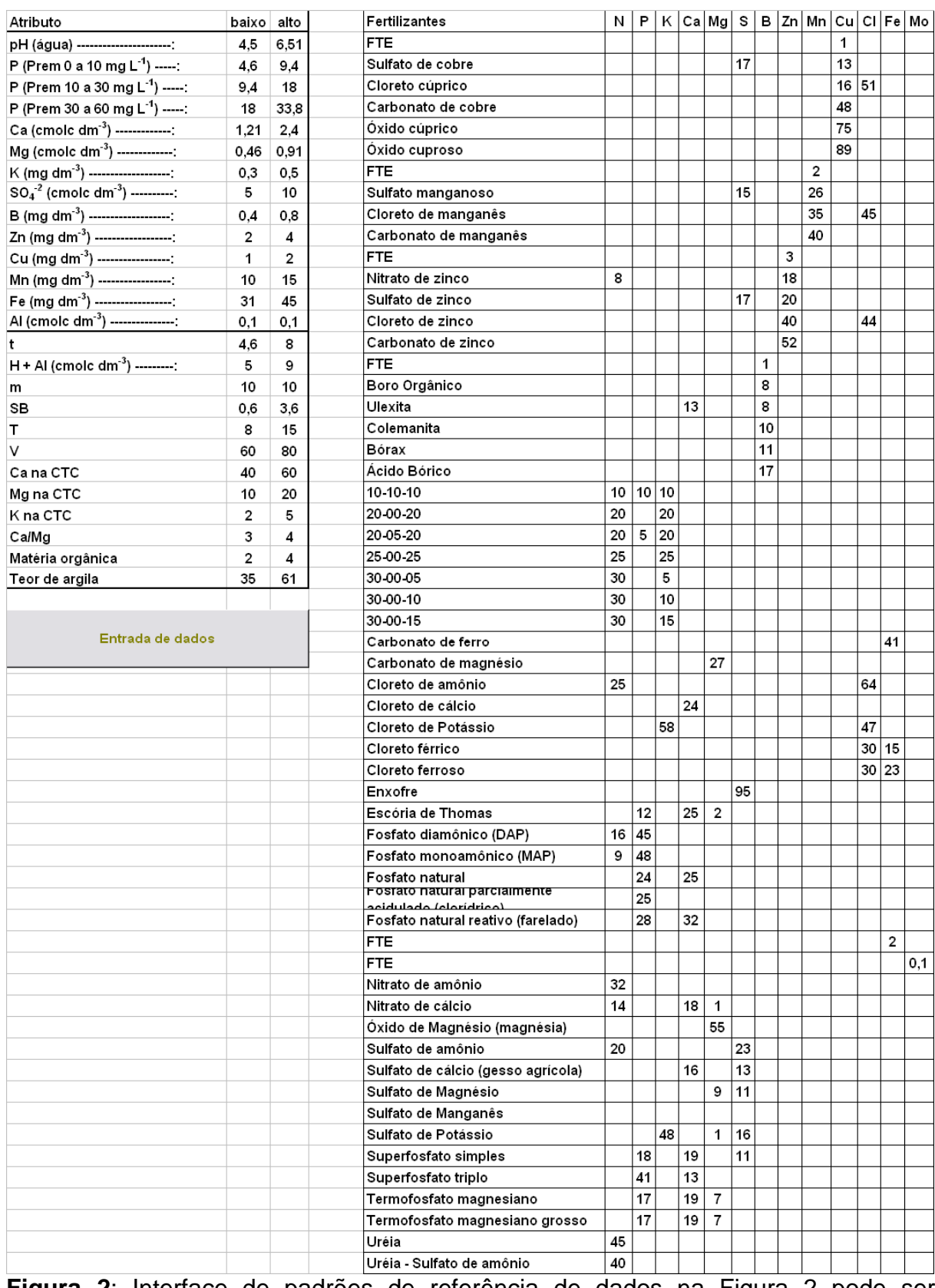

**Figura 2**: Interface de padrões de referência de dados na Figura 2 pode ser visualizada.

A planilha "FORMULAÇÕES", Figura 3 foram montados cálculos da adubação de N,P,K, com ajuda fórmulas e a função lógica "SE" do Microsoft EXCEL®. Com o auxilio de MACRO colocada para ser executada no botão de "INTERPRETAÇÃO E FERTIGRAMA", da planilha de entrada de dados para calcular a formulação que mais corresponde com a necessidade de macronutrientes do solo e retornar o resultado para a planilha de representação gráfica, a qual é de uso apenas dos programadores dos software.

| Formulas                       | 20-00-10           | 20-00-20 | 20-00-30 | 20-02-20       | 20-05-15 | 20-05-20                        | 20-05-29 | 20-15-10 | 24-00-15                   | 25-00-20     |                    | 25-00-25 30-00-10 |                          | 30-00-15 30-00-20 |                                               |  |
|--------------------------------|--------------------|----------|----------|----------------|----------|---------------------------------|----------|----------|----------------------------|--------------|--------------------|-------------------|--------------------------|-------------------|-----------------------------------------------|--|
| Nitrogênio                     | 20                 | 20       | 20       | 20             | 20       | 20                              | 20       | 20       | 24                         | 25           | 25                 | 30                | 30                       | 30                |                                               |  |
| Fósforo                        | $\mathbf{0}$       | 0        | 0        | $\overline{2}$ | 5.       | 5                               | 5        | 15       | 0                          | $\mathsf{n}$ | 0                  | $\mathbf 0$       | $\mathbf{0}$             | $\mathsf{D}$      |                                               |  |
| Potássio                       | 10                 | 20       | 30       | 20             | 15       | 20                              | 29       | 10       | 15                         | 20           | 25                 | 10                | 15                       | 20                |                                               |  |
| <b>Base de Calculo Formula</b> | 200                | 400      | 600      | 800            | 1500     | 2000                            | 2900     | 3000     | 360                        | 500          | 625                | 300               | 450                      | 600               |                                               |  |
|                                |                    |          |          |                |          |                                 |          |          |                            |              |                    |                   |                          |                   |                                               |  |
|                                |                    |          |          |                |          |                                 |          |          | Simplificação das Formulas |              |                    |                   |                          |                   |                                               |  |
| Nitrogênio                     | 2.00               | 1.00     | 1,00     | 10,00          | 4.00     | 4,00                            | 4,00     | 2.00     | 1,60                       | 1,25         | 1,00               | 3,00              | 2,00                     | 1,50              |                                               |  |
| Fósforo                        | 0.00               | 0.00     | 0,00     | 1.00           | 1,00     | 1,00                            | 1,00     | 1,50     | 0.00                       | 0,00         | 0,00               | 0,00              | 0,00                     | 0.00              |                                               |  |
| Potássio                       | 1.00               | 1.00     | 1,50     | 10,00          | 3,00     | 4,00                            | 5,80     | 1,00     | 1,00                       | 1,00         | 1,00               | 1,00              | 1,00                     | 1,00              |                                               |  |
| Total                          | 3.00               | 2.00     | 2.50     | 21,00          | 8.00     | 9.00                            | 10.80    | 4.50     | 2.60                       | 2.25         | 2.00               | 4.00              | 3.00                     | 2.50              |                                               |  |
|                                |                    |          |          |                |          |                                 |          |          |                            |              |                    |                   |                          |                   |                                               |  |
|                                |                    |          |          |                |          |                                 |          |          |                            |              |                    |                   |                          | Quantidade de Kg  |                                               |  |
| Simplificação da Necessidade   |                    |          |          |                |          | <b>Base Calculo Necessidade</b> |          |          |                            |              |                    |                   |                          | 1500              |                                               |  |
| Nitrogênio                     | 7.81               |          |          | N              |          | K                               |          |          | Minimo da classificação    |              | Formula Encontrada |                   |                          |                   |                                               |  |
| Fósforo                        | 1.00               |          |          | 300            | 0        | 226                             | 67650    |          | 3.872682994                |              | 20-05-29           |                   |                          |                   | Valor para base de calculo de gtd de adubação |  |
| Potássio                       | 5.87               |          |          |                |          |                                 |          |          |                            |              |                    |                   |                          | 20                |                                               |  |
|                                | 14.67              |          |          |                |          |                                 |          |          |                            |              |                    |                   |                          |                   |                                               |  |
|                                |                    |          |          |                |          |                                 |          |          |                            |              |                    |                   |                          |                   |                                               |  |
|                                | Nitrogênio Fósforo |          | Potássio | Soma           |          | Correção                        |          |          | Classificação Ordenada     | Formulas     |                    |                   | Tabela para calcular gtd |                   |                                               |  |
| 20-00-10                       | 5.81               | 1.00     | 4.87     | 11,67          |          | 11,67                           |          |          | 3.87                       | 20-05-29     |                    |                   | 20-00-10                 | 20                |                                               |  |
| 20-00-20                       | 6.81               | 1.00     | 4,87     | 12,67          |          | 12,67                           |          |          | 5.67                       | 20-05-20     |                    |                   | 20-00-20                 | 20                |                                               |  |
| 20-00-30                       | 6,81               | 1,00     | 4.37     | 12,17          |          | 12,17                           |          |          | 6,33                       | 20-02-20     |                    |                   | 20-00-30                 | 20                |                                               |  |
| 20-02-20                       | $-2,19$            | 0.00     | $-4,13$  | $-6,33$        |          | 6,33                            |          |          | 6,67                       | 20-05-15     |                    |                   | 20-02-20                 | 20                |                                               |  |
| 20-05-15                       | 3.81               | 0.00     | 2.87     | 6,67           |          | 6,67                            |          |          | 10.17                      | 20-15-10     |                    |                   | 20-05-15                 | 20                |                                               |  |
| 20-05-20                       | 3.81               | 0.00     | 1,87     | 5,67           |          | 5,67                            |          |          | 10.67                      | 30-00-10     |                    |                   | 20-05-20                 | 20                |                                               |  |
| 20-05-29                       | 3.81               | 0.00     | 0,07     | 3,87           |          | 3,87                            |          |          | 11,67                      | 20-00-10     |                    |                   | 20-05-29                 | 20                |                                               |  |
| 20-15-10                       | 5.81               | $-0.50$  | 4,87     | 10,17          |          | 10,17                           |          |          | 11,67                      | 30-00-15     |                    |                   | 20-15-10                 | 20                |                                               |  |
| 24-00-15                       | 6.21               | 1.00     | 4.87     | 12,07          |          | 12,07                           |          |          | 12.07                      | 24-00-15     |                    |                   | 24-00-15                 | 24                |                                               |  |
| 25-00-20                       | 6.56               | 1.00     | 4.87     | 12,42          |          | 12,42                           |          |          | 12,17                      | 20-00-30     |                    |                   | 25.00.20                 | 25                |                                               |  |
| 25-00-25                       | 6.81               | 1.00     | 4.87     | 12.67          |          | 12.67                           |          |          | 12.17                      | 30-00-20     |                    |                   | 25-00-25                 | 25                |                                               |  |
| 30-00-10                       | 4,81               | 1.00     | 4.87     | 10,67          |          | 10,67                           |          |          | 12,42                      | 25-00-20     |                    |                   | 30-00-10                 | 30                |                                               |  |
| 30-00-15                       | 5,81               | 1,00     | 4,87     | 11,67          |          | 11,67                           |          |          | 12.67                      | 20-00-20     |                    |                   | 30-00-15                 | 30                |                                               |  |
| 30-00-20                       | 6,31               | 1.00     | 4.87     | 12,17          |          | 12,17                           |          |          | 12.67                      | 25-00-25     |                    |                   | 30-00-20                 | 30                |                                               |  |
|                                |                    |          |          |                |          |                                 |          |          |                            |              |                    |                   |                          |                   |                                               |  |
|                                |                    |          |          |                |          |                                 |          |          |                            |              |                    |                   |                          |                   |                                               |  |

**Figura 3**: Interface de entrada de dados do programa na Figura 3 pode ser visualizada.

O relatório de interpretação e recomendações de corretivos e fertilizantes foi elaborado, e dividido em 6 partes, conforme Figura 4.

A "CARACTERIZAÇÃO DA LAVOURA" que foi importada da planilha de entrada, para poder caracterizar a planilha de dados, para que ela possa ser diferenciada após a impressão.

A "CARACTERIZAÇÃO DA FERTILIDADE DO SOLO" foi montada de acordo com uma análise de solos do laboratório do IF Campus Muzambinho, e foi calculado o conceito da classificação em "BAIXO", "ADEQUADO" e "ALTO", e depois foi calculada a porcentagem dos valos encontrados para os nutrientes, para conseguir colocar todos os resultados em uma mesma base de dados.

O "FERTIGRAMA", que foi feito a partir da união dos resultados em forma de percentagem e foi exibido em forma de gráfico de radar para poder facilitar a visualização do estado nutricional do solo.

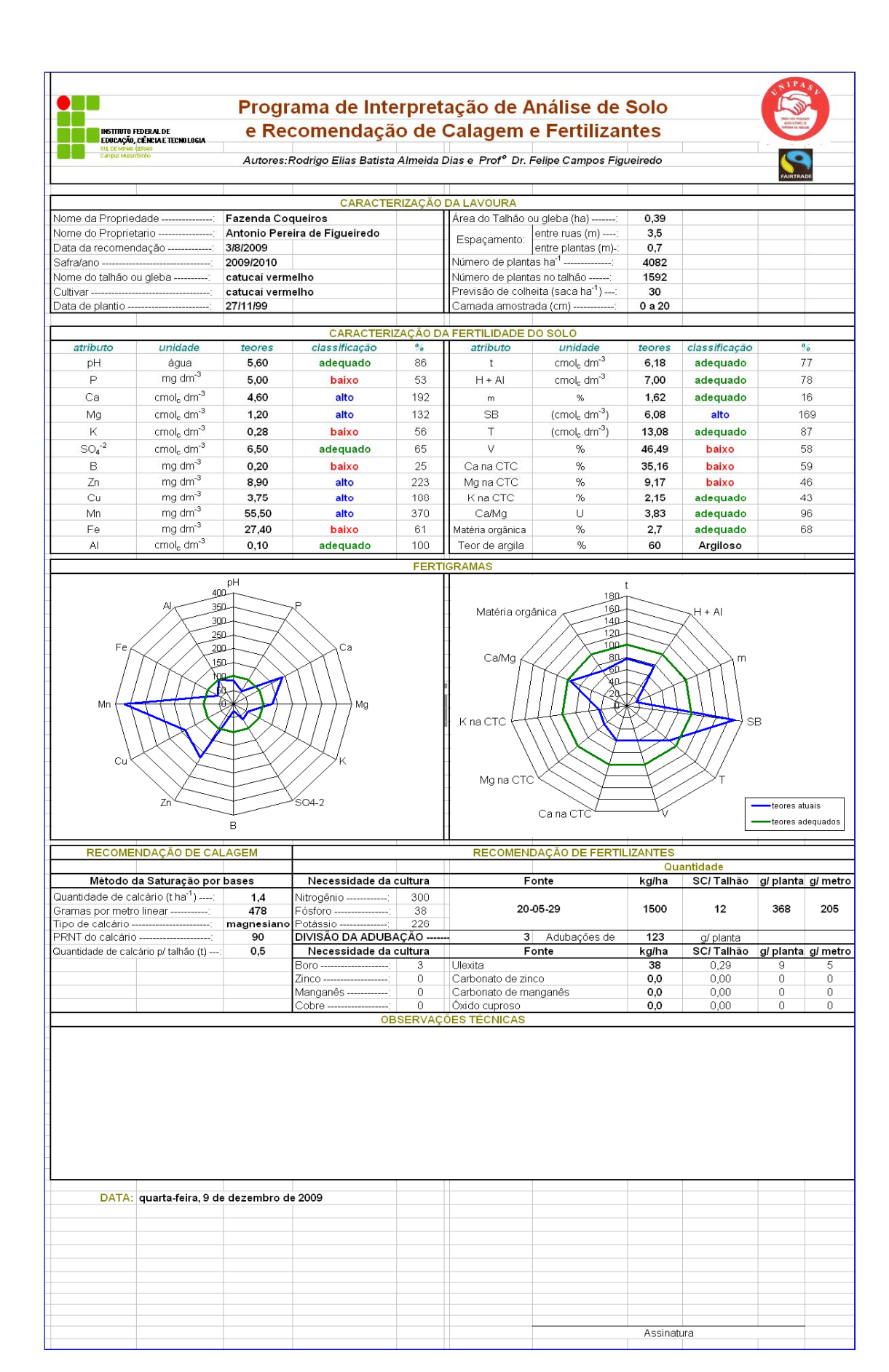

**Figura 4**: Relatório de interpretação e recomendação de corretivos e fertilizantes para o cafeeiro em produção.

A "RECOMENDAÇÃO DE CALAGEM" foi calculada pelo método de saturação por base, foi expressado em TONELADAS POR HECTARE, em GRAMAS POR METRO LINEAR, com o TIPO DE CALCÁRIO, e a QUANTIDADE DE TONELADAS DE CALCÁRIO POR TALHÃO, necessária.

A "RECOMENDAÇÃO DE FERTILIZANTES", foi dividida em macronutrientes e micronutrientes, onde os macronutrientes foi feito de forma a se calcular uma fonte de formulado disponível no mercado ajustado às necessidades da cultura retornando os resultados em "TONELADAS POR HECTARE", "SACOS POR TALHÃO" "GRAMAS POR PLANTA", a qual foi dividida pelo número de adubações sugerida pela planilha de entrada e "GRAMAS POR METRO LINEAR". Os micronutrientes foram calculados através da escolha da fonte em tabelas dinâmicas com "DROP DOW".

O último quadro que foi o de "PARECER TÉCNICO", onde tem o espaço para o profissional operador do programa deve colocar seus comentários sobre os resultados obtidos pelo programa, também tem o capo "DATA" que é colocada automaticamente de acordo com a função de data do Microsoft EXCEL®, e o campo para o profissional assinar e colocar seu carimbo validando as informações contidas na planilha que vai para o produtor.

## **7 CONSIDERAÇÕES FINAIS**

O presente trabalho concluiu a criação deste software para o cálculo e recomendação de adubações e correções, com o intuito de facilitar o trabalho dos profissionais da cafeicultura, de forma a agilizar o processo de recomendação de adubação e calagem.

A primeira fase de testes do software acontecerá na Associação de Produtores da União dos Pequenos Produtores do Município de Santana da Vargem – MG (UNIPASV), onde será feito um levantamento da aceitação e funcionalidade do software proposto, para futuros estudos e melhoramento.

## **REFERÊNCIAS**

ALVES, E.A. **Análise da Variabilidade Espacial da Qualidade do Café Cereja Produzido em Região de Montanha**. 2005. 64f. Tese (Mestrado em Engenharia Agrícola) – Curso de Pós-Graduação em Engenharia Agrícola, Universidade Federal de Viçosa, Viços, MG.

BASF; **Atualidades Agrícolas.** Publicação da Unidade de Proteção de Cultivos da BASF AS, p. 23-26, dez. 2008.

BREITMAN, K; LEITE, J.C.S.P. - **Scenario Evolution**: observations from a case study - Proceedings of the International Conference on Requirements Engineering, IEEE Computer Society Press, pp. 214-221, 1998.

COSTA, L.M da; OLSZEVSKI, N; MÔNACO, P.A.L; **Manejo e Conservação de Solos para a Cultura do Cafeeiro.** Produção Integrada de Café, 2003. p367, p396.

FUNDAÇÃO PROCAFÉ. **Laboratório de Solos e Folhas**. Disponível em: http://www.fundacaoprocafe.com.br/lab\_solo.php# - acesso em 21/09/2009.

LIMA, M. R. de; SERRAT, B. M; SQUIBA, L. M.; **Aprenda como coletar adequadamente amostras de solos para análises**. Disponível em: http://www.soloplan.agrarias.ufpr.br/coletadesolo.htm Acesso em: 07/10/2009

LIMA, O. C. da M; UEMURA, V. O; VARESCHINI, D. T; BARROS, M. A. S. D de; **EXCEL COMO FERRAMENTA DIDÁTICA DE APOIO NA IMPLANTAÇÃO DE METODOLOGIAS DE CÁLCULO E ANÁLISE DE SISTEMAS DE EVAPORAÇÃO**. Disponível em: http://www.dee.ufma.br/~fsouza/anais/arquivos/1\_115\_298.pdf Acesso em: 08/10/2009.

MARTINEZ, H. E. P.; MENEZES, J. F. S; SOUZA, R. B. de; VENEGAS, V. H. A.; GUIMARÃES, P. T. G; **Faixas críticas de concentrações de nutrientes e Avaliação do estado nutricional de cafeeiros em quatro regiões de Minas Gerais.** Pesq. agropec. bras., Brasília, v. 38, n. 6, p. 703-713, jun. 2003

MULLA, D.J.; BHATTI, A.U.; HAMMOND, M.W.; BENSON, J.A.A. **A comparison of winter wheat yield and quality under uniform versus spatially variable fertilizer management.** Agriculture, Ecosystems and Environment, Amsterdam, v.8, n.3, p.301-11, 1992.

PINTO, F. de A. de C.; QUEIROZ, D. M. de; **Cafeicultura de Precisão.** Disponível em:

http://www.cnpms.embrapa.br/siap2005/palestras/SIAP3\_Palestra\_Pinto\_FAC.pdf acesso em 25/09/2009.

REVISTA CAFEICULTURA; **Embrapa Informática: portal reúne softwares agrícolas.** em: Disponível em: http://www.revistacafeicultura.com.br/index.php?tipo=ler&mat=25671. Acesso em: 28/09/2009

RIBEIRO, A. C.; GUIMARÃES, P. T. G.; ALVAREZ V., V. H; CFSEMG – **Comissão de Fertilidade do Solo do Estado de Minas Gerais;** Viçosa, 5**ª** Aproximação, 1999, p.1-2. p. 289-302.

SAUERESSIG, D; **As poderosas pequenas e grandes máquinas que alimentam o Brasil.** A Granja. nº719, Nov 2008, p 16-17.

S.P.C.I,1996 - Some Data on Software Development, **Software Productivity Consortium Service Corporation**, Herdnon, Virgínia,1996.

SW AGRO; **Objetivo.** Disponível em: http://www.swagro.cnptia.embrapa.br/projeto/swagro/projeto-1/objetivos-especificos/ objetivos-especificos. Acesso em: 28/09/2009

WEIRICH NETO, P.H.; SVERZUT, C.B.; SCHIMANDEIRO, A. **Necessidade de fertilizante e calcário em área sob sistema plantio direto considerando variabilidade espacial.** Revista brasileira de engenharia agrícola e ambiental, Campina Grande, v.10, n.2, p.338-43, 2006.